# **Software Design Document for Aerospace Dilution of Precision Automation**

#### **Version 2.0 approved**

**Prepared by:** Aaron Simental, Andrew Jarmin, Cesar Salazar, Nathan Gonzales, Pedro Ramirez, Richard Bailon, Scott Sun, William Leung, Xico Blanco, Yuridia Ginez

**CSULA/ The Aerospace Corporation**

**May 12th , 2023**

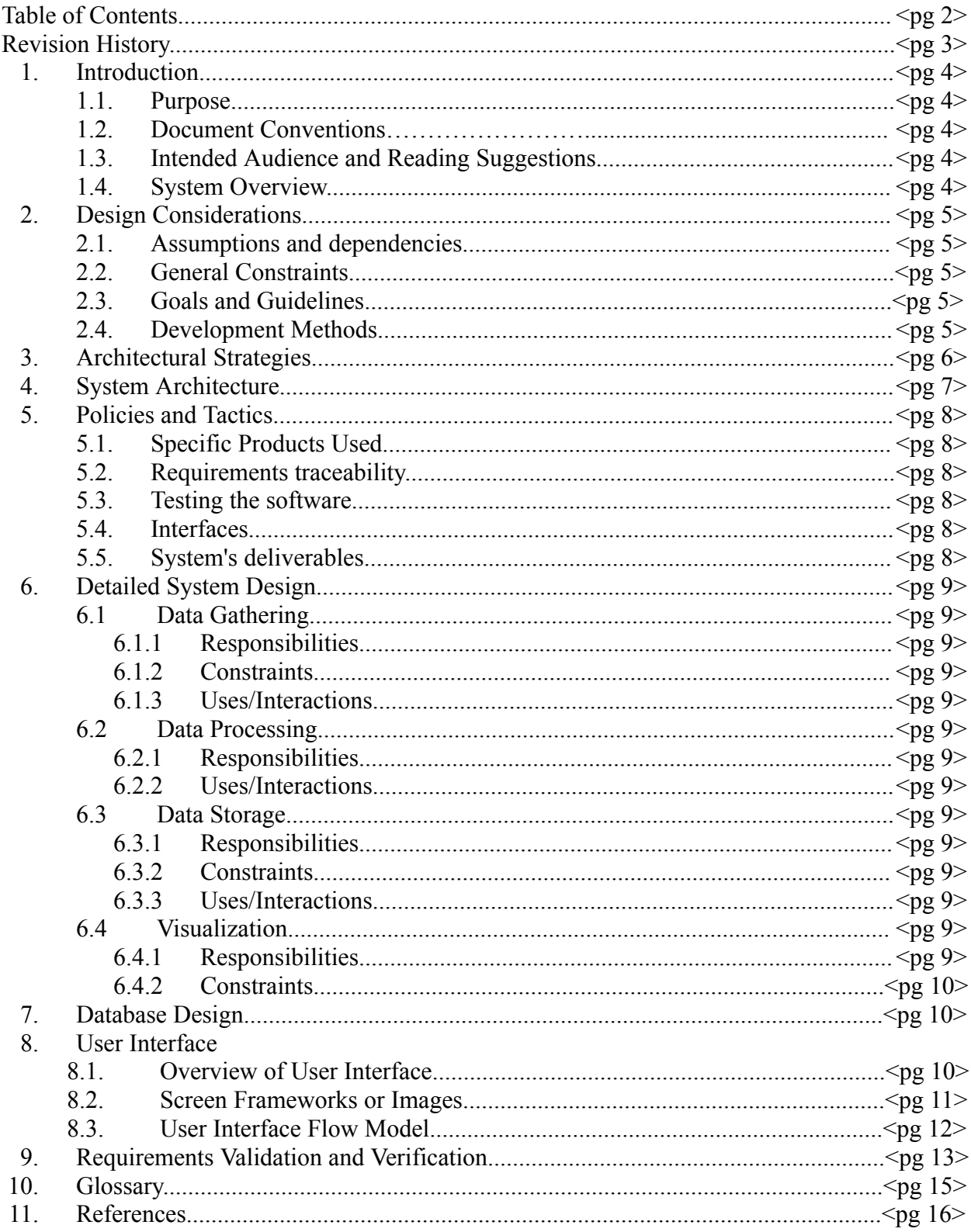

# **Revision History**

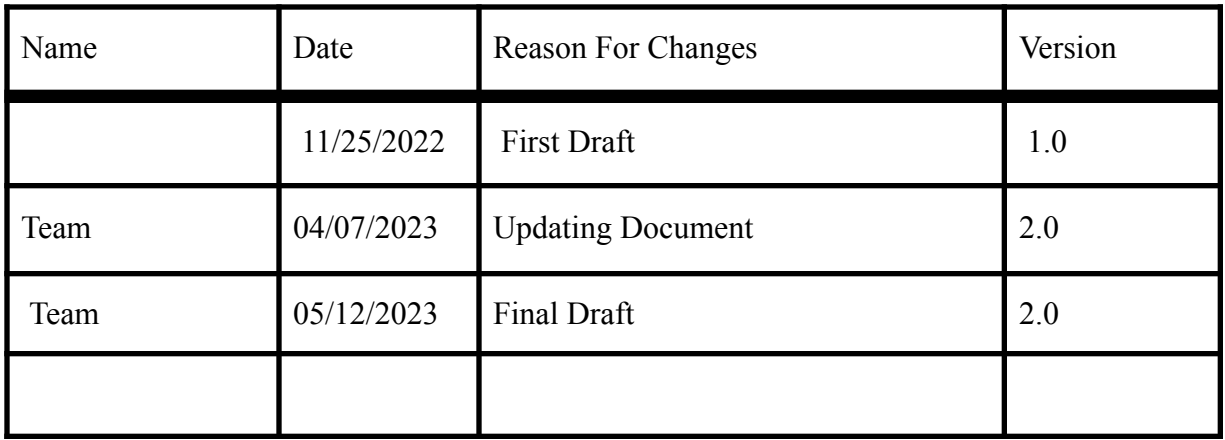

# **1. Introduction**

## **1.1 Purpose**

The purpose of this document is to:

- 1. Describe the intended use of the Dilution of Precision Automation (DOPA) Web Application
- 2. Provide the audience with important information about the technological demands of **DOPA**
- 3. Break down the internal works of the web app and explain the thought process and concepts adopted to develop DOPA
- 4. Promote and explain the current as well as future features of DOPA

# **1.2 Document Conventions**

The Bolding titles indicate a new section and shall demonstrate relevant information below it.

# **1.3 Intended Audience and Reading Suggestions**

The document is for the following:

- The Aerospace Corporation to understand and learn more about the development process of DOPA.
- End-users of the web application that are willing to learn more about the project

# **1.4 System Overview**

DOPA is used to automate the process of obtaining Postion Dilution of Precision (PDOP) values from satellites and visualizing on a web application. Users would be able to query the time and date of the PDOP values on the web application.

# **2. Design Considerations**

### **2.1 Assumptions and Dependencies**

- I. Related software or applications:
	- A. Docker
	- B. SOAP
	- C. Space-Track.org
	- D. Python
- II. Operating Systems:
	- A. Windows
	- B. macOS

### **2.2 General Constraints**

- Extremely limited to no availability to those unassociated with Aerospace
- SOAP security clearance needed from Aerospace
- Requires a network communication to Space Track

## **2.3 Goals and Guidelines**

- The web application should display DOP values in a world map.
- The goal is to complete the project by the end of the Spring 2023 semester. The team shall commit all of our documentation and repository to Aerospace.
- Web application should be user-friendly and accurately display PDOP data.
- Data from Space-Track.org should be accurate

### **2.4 Development Methods**

The project was broken down into four sub-problems. Each group would be assigned to a problem to which they would individually take on the task and eventually come together to discuss the methods used, learned information, and possible steps that could lead to the end goal. The team used Agile Development and Trello to maintain and monitor project progress.

# **3. Architectural Strategies**

- I. Programming languages and products used:
	- A. Python
	- B. JavaScript
	- C. Docker
	- D. SpaceTrack API
	- E. InfluxDB
	- F. Flask
	- G. D3.js
- II. Reuse of existing software components to implement various parts/features of the system: A. SOAP is an internal tool from The Aerospace Corp. provided to us to utilize.
- III. User interface paradigms (or system input and output models):
	- A. Originally Grafana was used in the beginning of the project. The team has chosen to switch to D3.js for more customizable world maps.

# **4. System Architecture**

The DOPA project pipeline was provided to the CSULA team by The Aerospace Corporation.

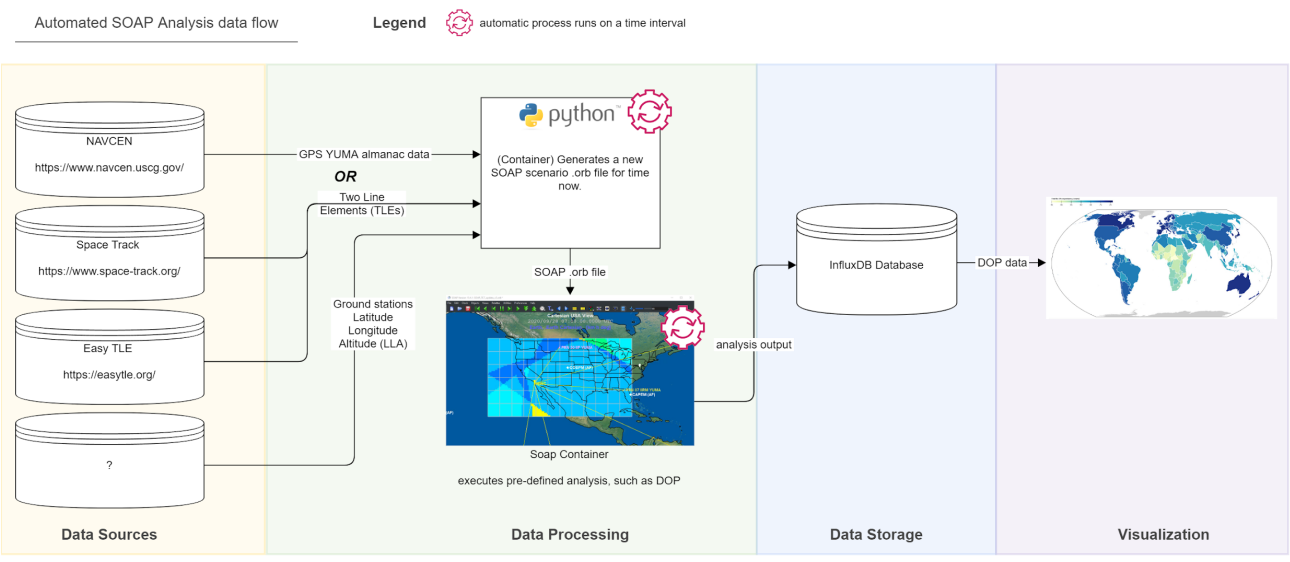

*Figure 1 Data Flow Diagram*

- I. Data Processing
	- A. Orb Generation
		- 1. SpaceTrack.org API is used to obtain satellite data in TLE format
		- 2. TLE files are formatted into .orb files
	- B. SOAP
		- 1. Process the .orb files and produces analysis output containing PDOP data
- II. Data Storage
	- A. InfluxDB
		- 1. Stores the PDOP data into the database
- III. Visualization / Web Application
	- A. Flask & D3.js
		- 1. Obtains data from InfluxDB
		- 2. Visualizes PDOP on a world map

# **5. Policies and Tactics**

### **5.1 Choice of which specific products used**

DOPA mainly uses Docker and Python. Visual Studio Code and Jupyter Notebook was the main IDE used during development. Space Track API provides the satellite data needed for the project. InfluxDB was the database of choice for storing the time-series format of the analysis output. D3.js was chosen for its variety of ways to display data using JavasScript.

### **5.2 Plans for ensuring requirements traceability**

Ensuring project requirements are met by following the project pipeline and project proposal provided by The Aerospace Corporation.

### **5.3 Plans for testing the software**

DOPA retrieves real-time satellite data from Space Track API and goes through the data pipeline testing each component ultimately showing up on the web application for visualization.

#### **5.4 Interfaces for end-users, software, hardware, and communications**

The interface will be the web application. The web app will feature user input for the time and date of the PDOP data available from the database to visualize.

#### **5.5 How to build and/or generate the system's deliverables (how to compile, link, load, etc.)**

Downloadables are available on DOPA's project github. To compile and run, use the Docker compose file included.

# **6. Detailed System Design**

# **6.1 Data Gathering**

#### **6.1.1 Responsibilities**

The goal is to obtain satellite positioning data from the Space Track API and create an ORB file. The Data Processing is responsible for creating a Python script to interact with the Space Track API, formatting the ORB file, and containerize the process.

#### **6.1.2 Constraints**

- TLE data should only be requested no more than once per hour from the API.
- The output should only be the ORB file for SOAP.

#### **6.1.3 Uses/Interactions**

The ORB files produced by this team will be passed to the Data Processing.

### **6.2 Data Processing**

#### **6.2.1 Responsibilities**

- Containerize the SOAP application.
- Run the ORB files in the SOAP scenarios through the container.
- Generate analysis output in DTT files.

#### **6.2.2 Uses/Interactions**

● Analysis output data is passed to the Data Storage.

### **6.3 Data Storage**

#### **6.3.1 Responsibilities**

- Store the analysis output data obtained from the Data Processing into InfluxDB.
- Create a way to query data from InfluxDB.

#### **6.3.2 Constraints**

● Data storage should only be on local machine.

#### **6.3.3 Uses/Interactions**

• The Visualization obtains the DOP data from InfluxDB

### **6.4 Visualization / Web Application**

#### **6.4.1 Responsibilities**

- Visual PDOP data obtained from InfluxDB on world map.
- Create a user friendly web application to interact with PDOP data visuals.

#### **6.4.2 Constraints**

● Retrieving and displaying data from InfluxDB should be quick.

# **7. Database Design**

Influx Database version 2.7 is used to store PDOP data from SOAP. The epoch is formatted into InfluxDB as a timestamp and is used to index the PDOP data. We are storing six unique satellites under the 'measurement' tag: BEIDOU, COSMOS, GALILEO, IRNSS, NAVSTAR, QZS. The longitude and latitude is stored as a tag acting as a unique key of each DOP value. DOP values are assigned as fields per coordinate. The figure below is a query for NAVSTAR data in a simple table format.

| table<br>mean | _measurement<br>group<br>string | _field<br>group<br>string | _value<br>no group<br>double | $\_time$<br>no group<br>dateTime:RFC3339 | Latitude<br>group<br>string | Longitude<br>group<br>string |
|---------------|---------------------------------|---------------------------|------------------------------|------------------------------------------|-----------------------------|------------------------------|
| ø             | <b>NAVSTAR</b>                  | <b>DOP</b>                | 1.431198359                  | 2023-05-01T15:30:00.000Z                 | $-102.000000000$            | $-1.500000000$               |
| ø             | <b>NAVSTAR</b>                  | <b>DOP</b>                | 1.579864264                  | 2023-05-01T16:30:00.000Z                 | $-102.000000000$            | $-1.500000000$               |
| ø             | <b>NAVSTAR</b>                  | <b>DOP</b>                | 1.771507502                  | 2023-05-01T17:30:00.000Z                 | $-102.000000000$            | $-1.500000000$               |
| ø             | <b>NAVSTAR</b>                  | <b>DOP</b>                | 1.513965607                  | 2023-05-01T18:32:00.000Z                 | $-102.000000000$            | $-1.500000000$               |

*Figure 2: User Inferface of InfluxDB*

# **8. User Interface**

### **8.1 Overview of User Interface**

The user will open the web application and see a world map with empty parameters. The user can select different satellites to display the DOP values. The world map then transitions to the corresponding visualization of DOP values. The user can zoom in the world map to see more closely.

# **8.2 Screen Frameworks or Images**

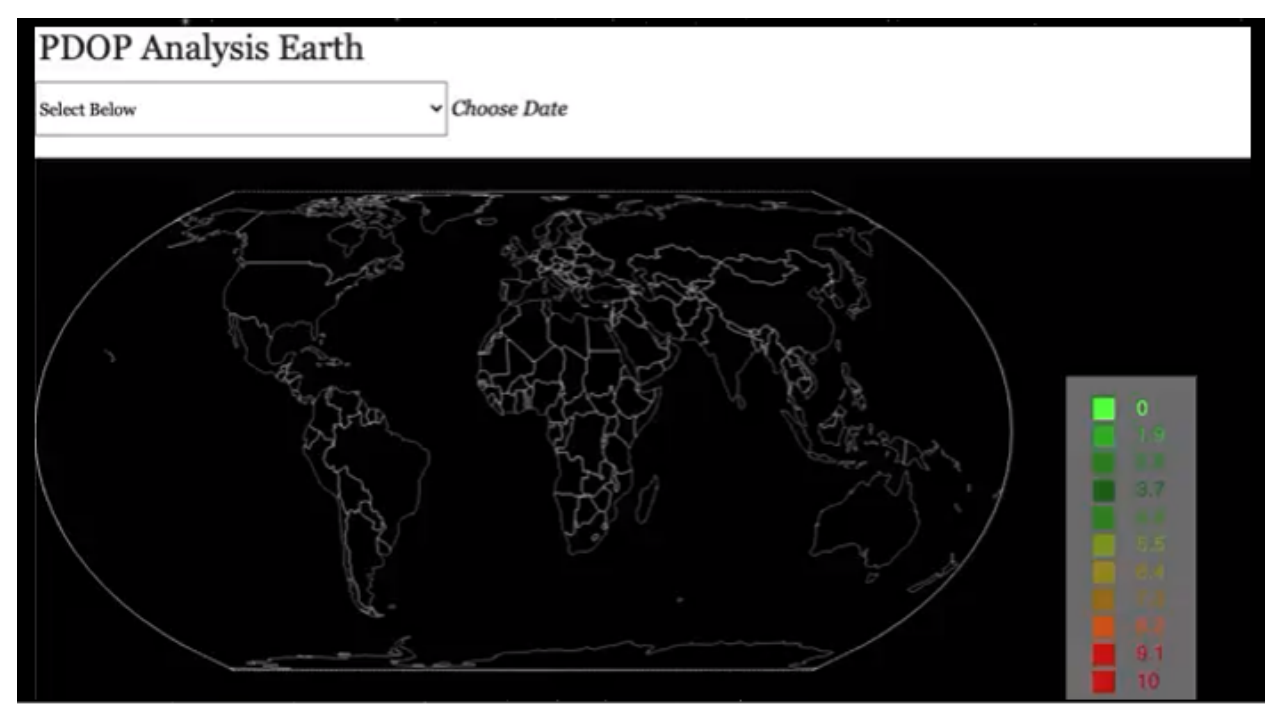

*Figure 3: Web Application*

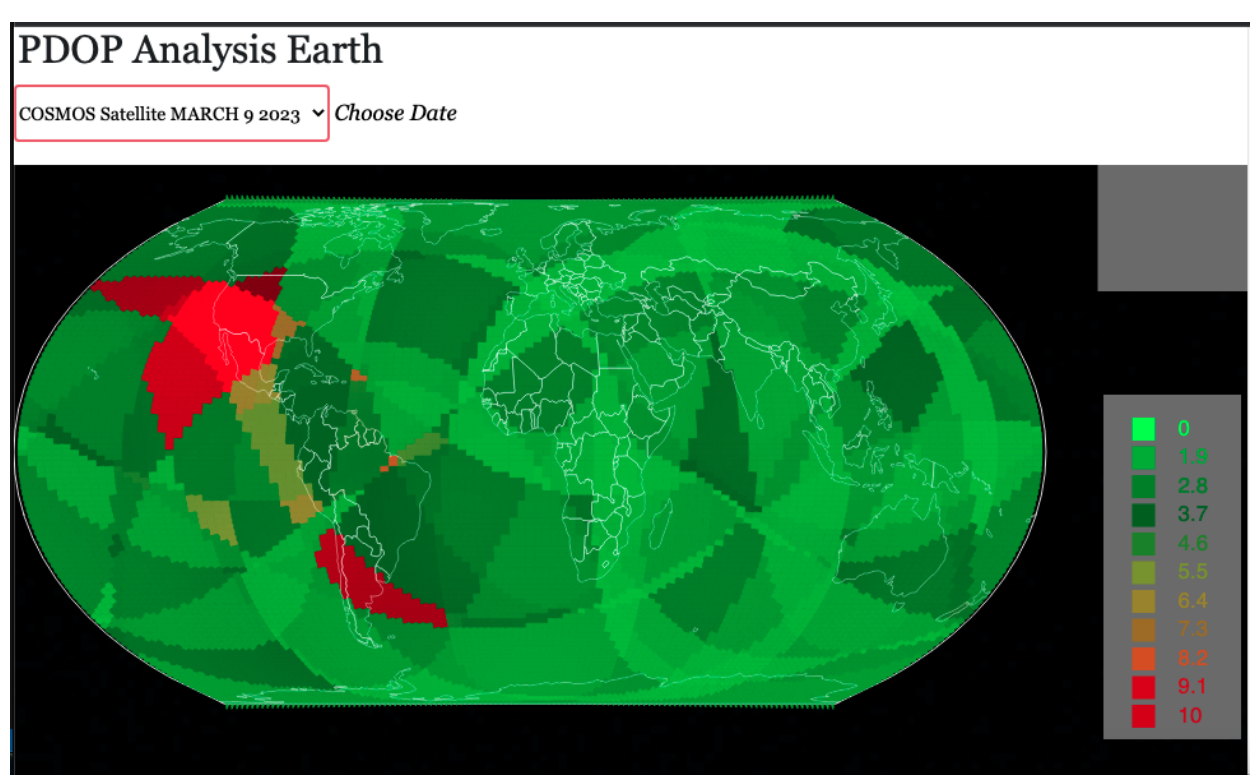

*Figure 4: Selecting a specific Satellite*

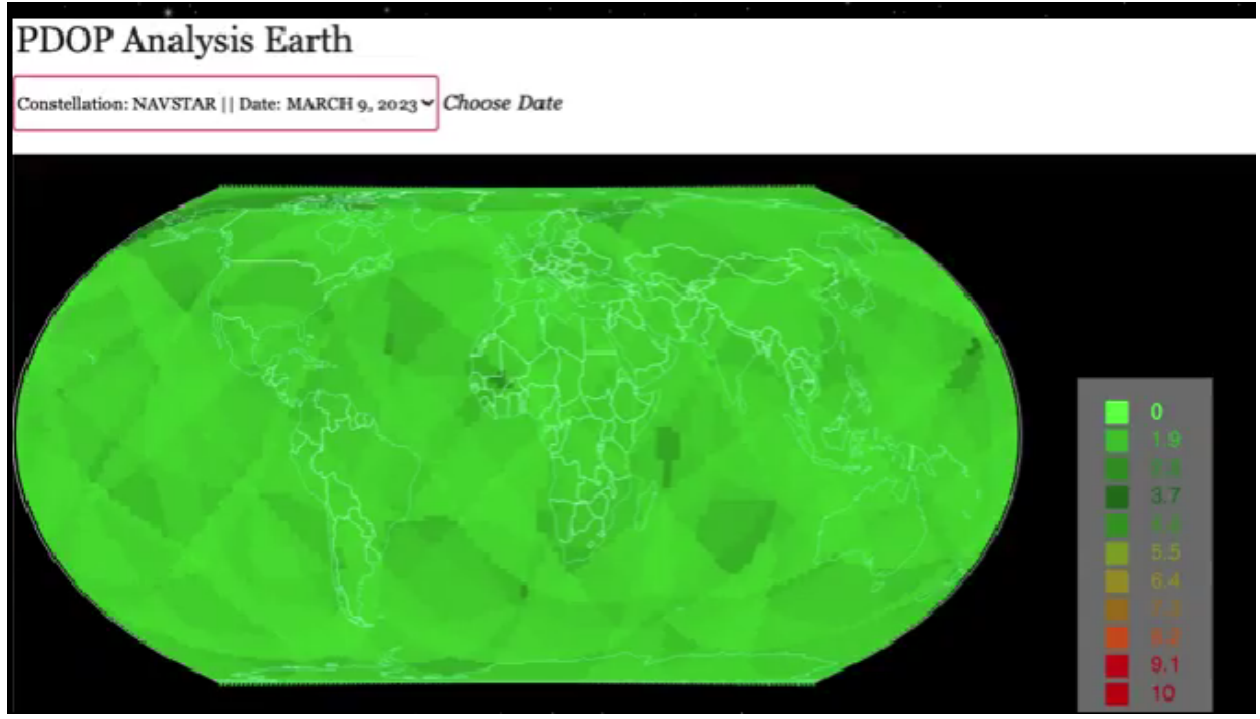

*Figure 5: Interacting with Web Application*

### **8.3 User Interface Flow Model**

A discussion of screen objects and actions associated with those objects. This should include a flow diagram of the navigation between different pages.

# **9. Requirements Validation and Verification**

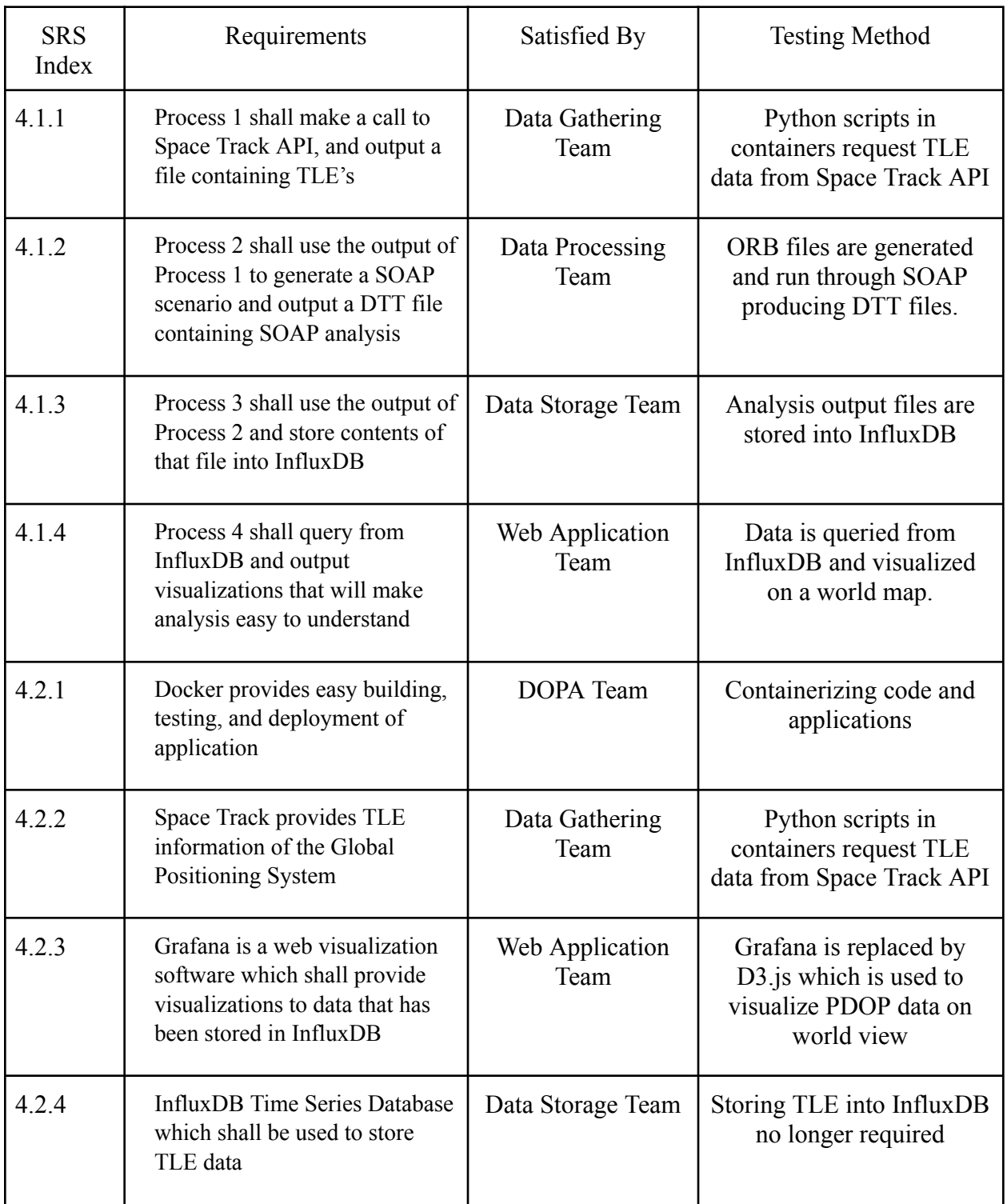

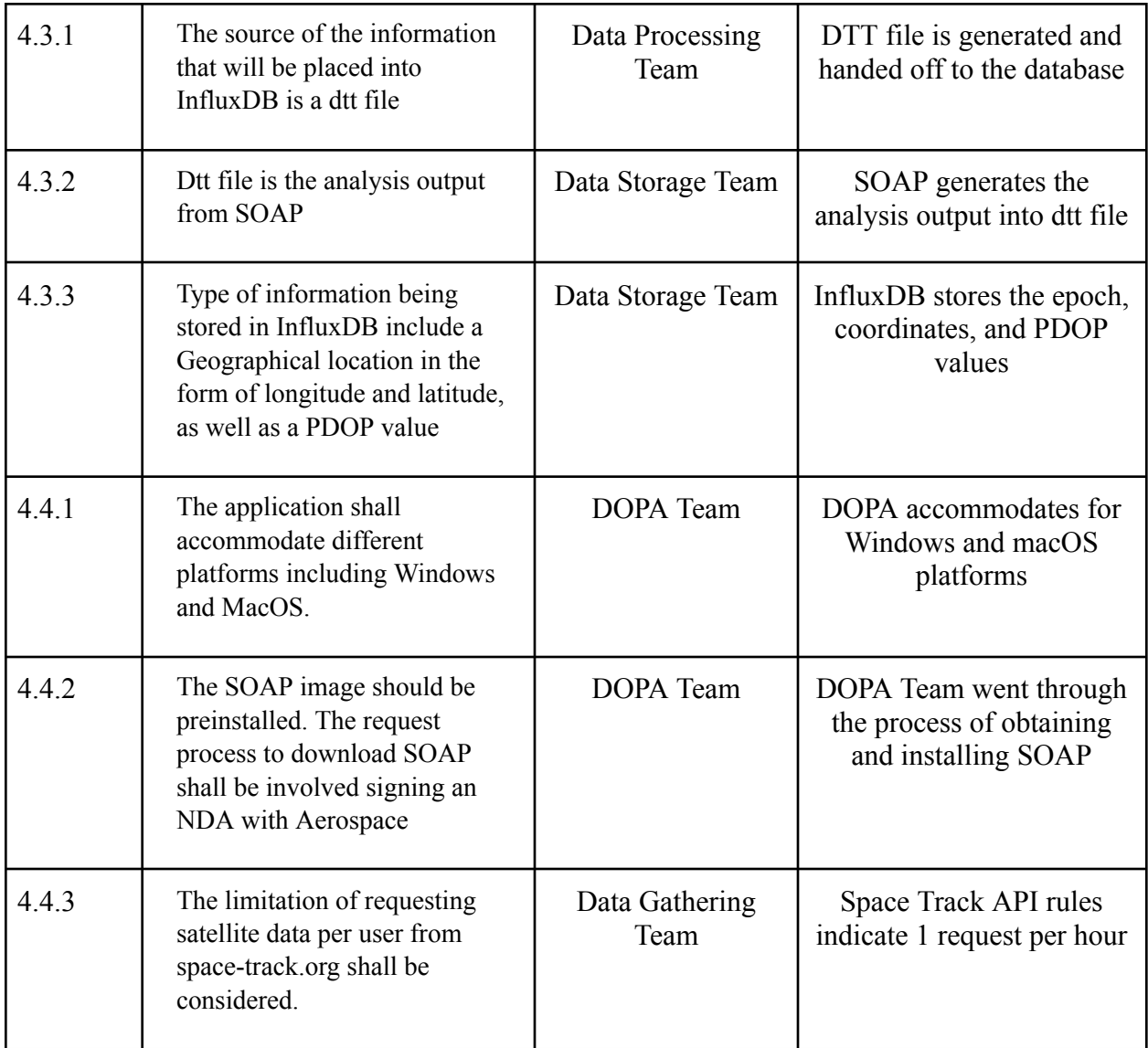

# **10. Glossary**

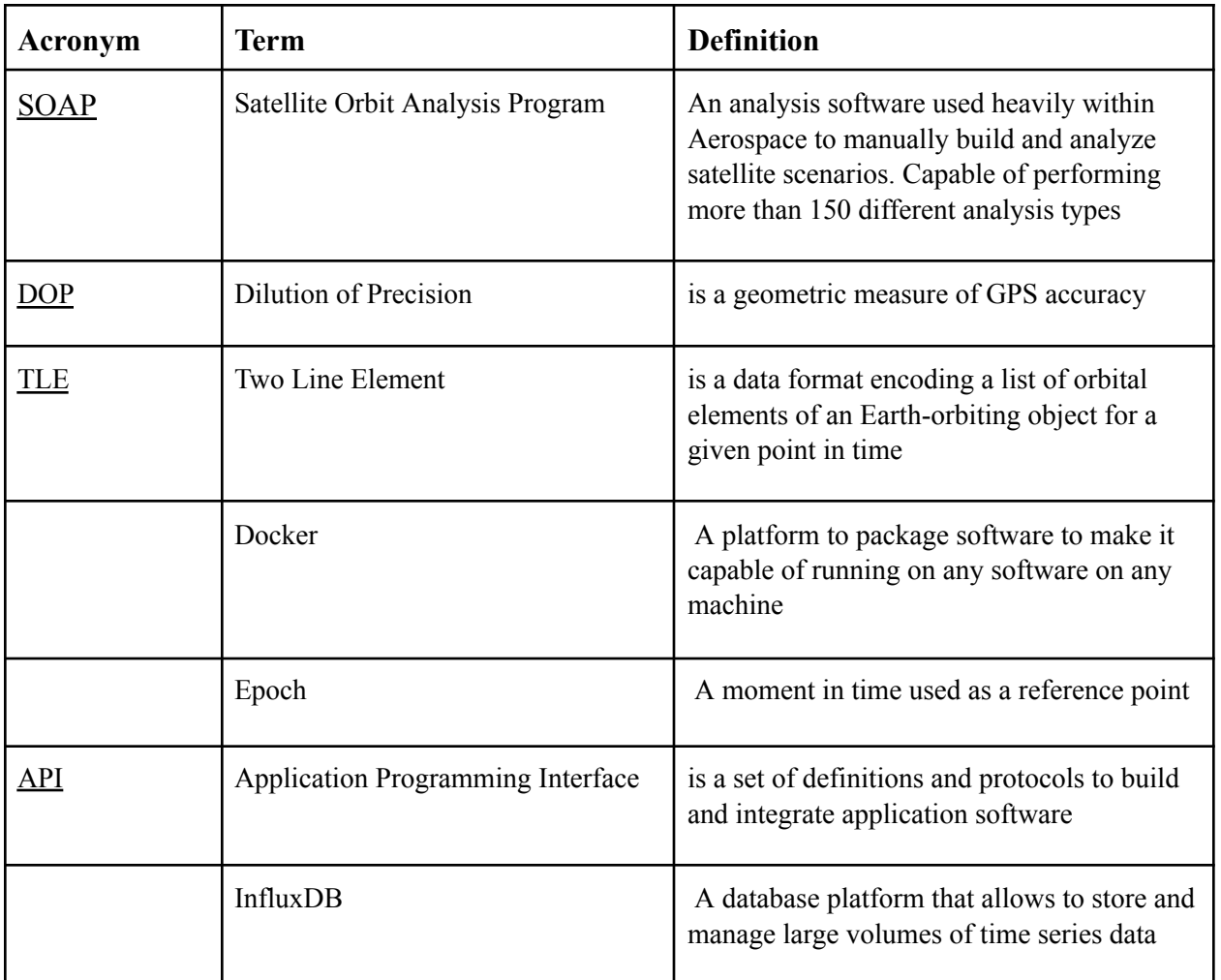

# **11. References**

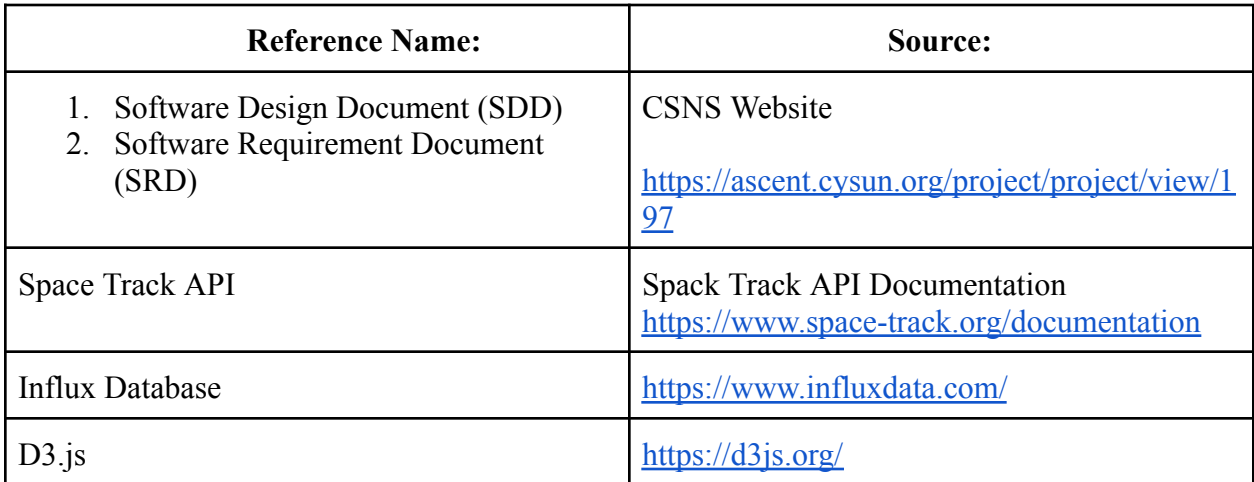